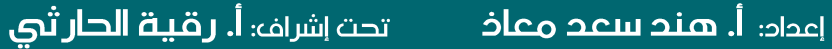

## بمعمد الإدارة العامة

خطوات الاطلاع على الدورات الموجهة للموظف

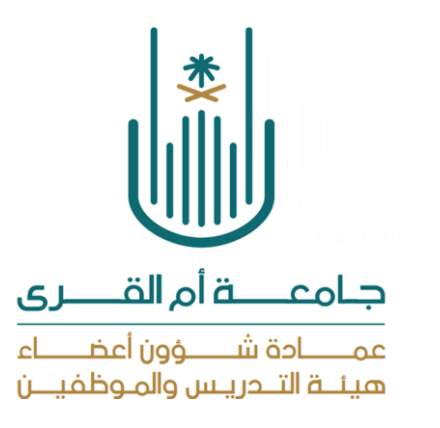

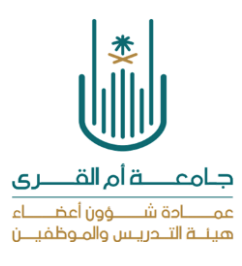

يجب على الموظف عند اختيار الدورات اتباع الخطوات الموضحة في الشرح ، إذ يتعذر على موظفي قسم التنمية ترشيحه على الدورات في حال قام الموظف باختيار الدورات من الصفحة الرئيسية للمعهد. حيث أن كل موظف له دورات موجه من المعهد للتسجيل عليها تظهر من خلال تسجيل الدخول على الصفحة الشخصية للموظف.

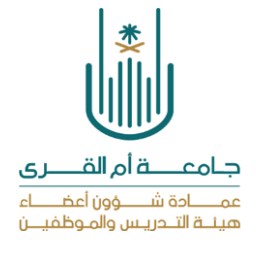

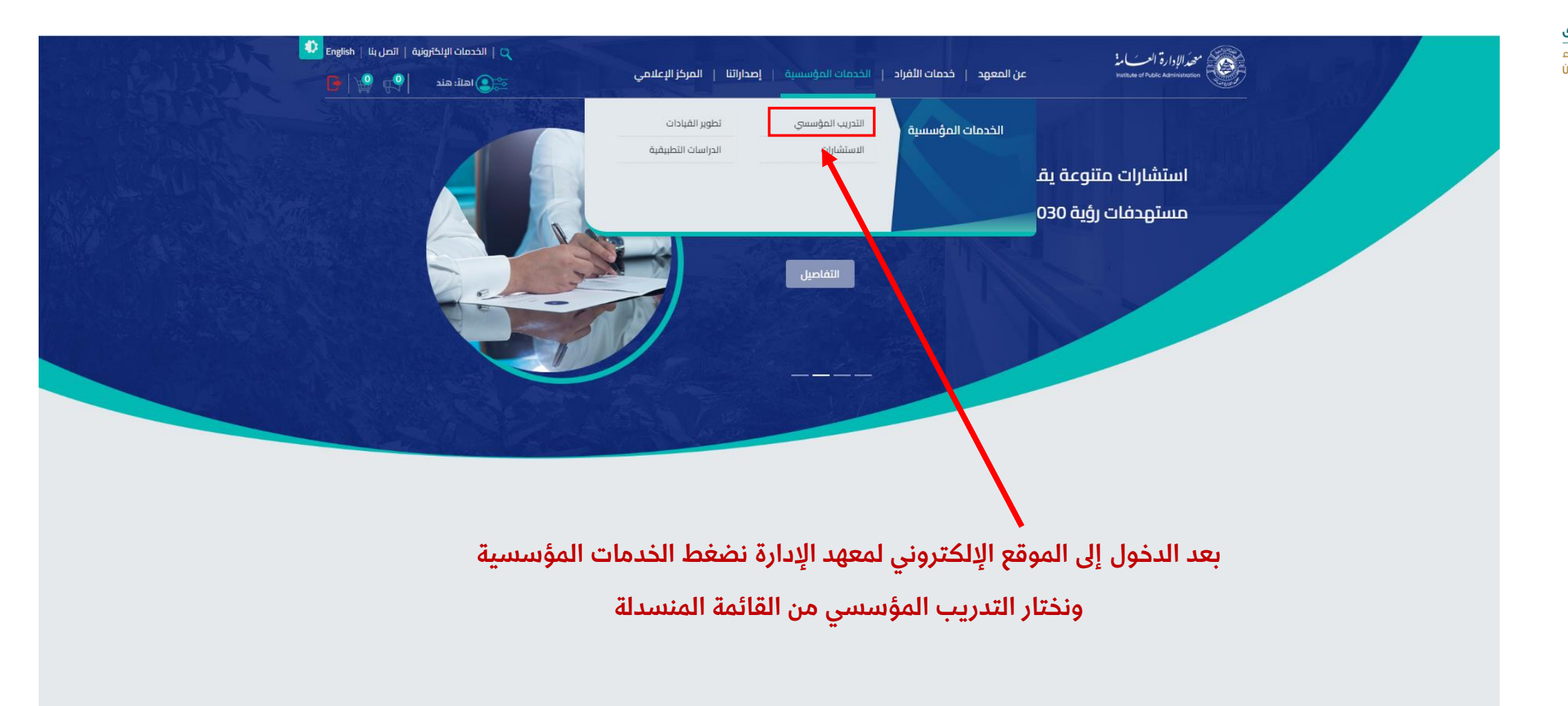

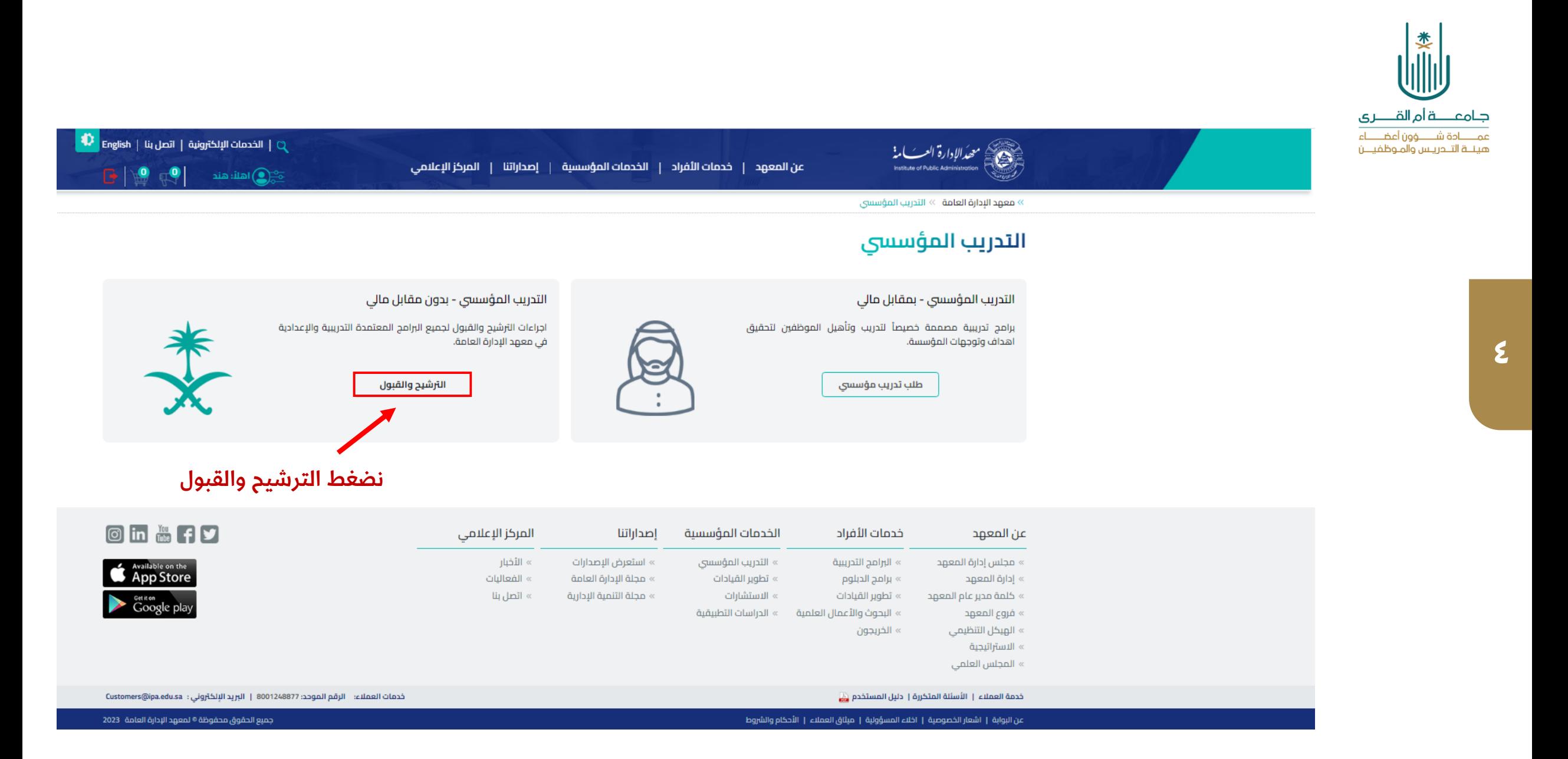

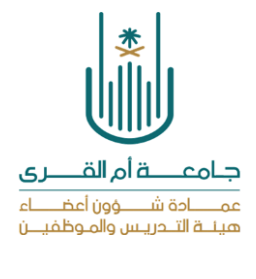

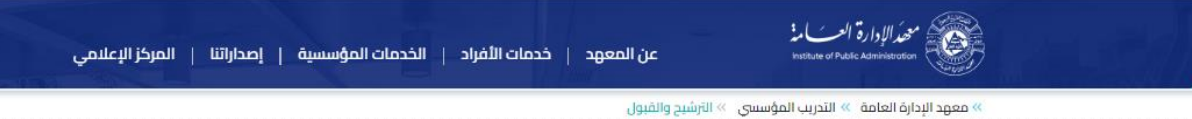

## الترشيح والقبول

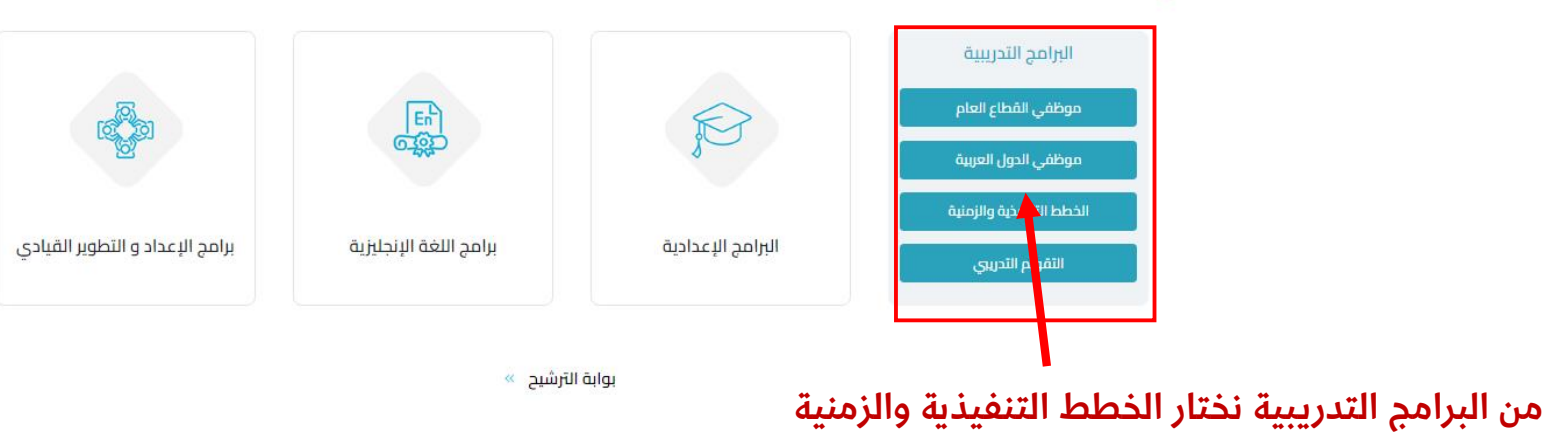

 $\left\Vert \Phi\right\Vert$  (English | الخدمات الإلكترونية | اتصل بنا | ما

 $\begin{array}{|c|c|c|c|}\hline \textbf{G} & \textbf{M} & \textbf{M} & \textbf{M} \\ \hline \textbf{G} & \textbf{M} & \textbf{M} & \textbf{M} \\ \hline \textbf{G} & \textbf{M} & \textbf{M} & \textbf{M} \\ \hline \textbf{G} & \textbf{M} & \textbf{M} & \textbf{M} \\ \hline \textbf{G} & \textbf{M} & \textbf{M} & \textbf{M} \\ \hline \textbf{G} & \textbf{M} & \textbf{M} & \textbf{M} \\ \hline \textbf{G} & \textbf{M} & \textbf$ 

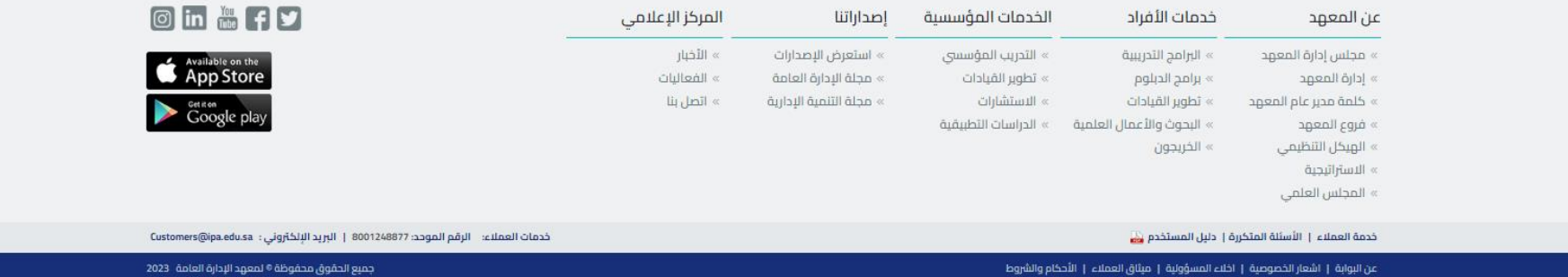

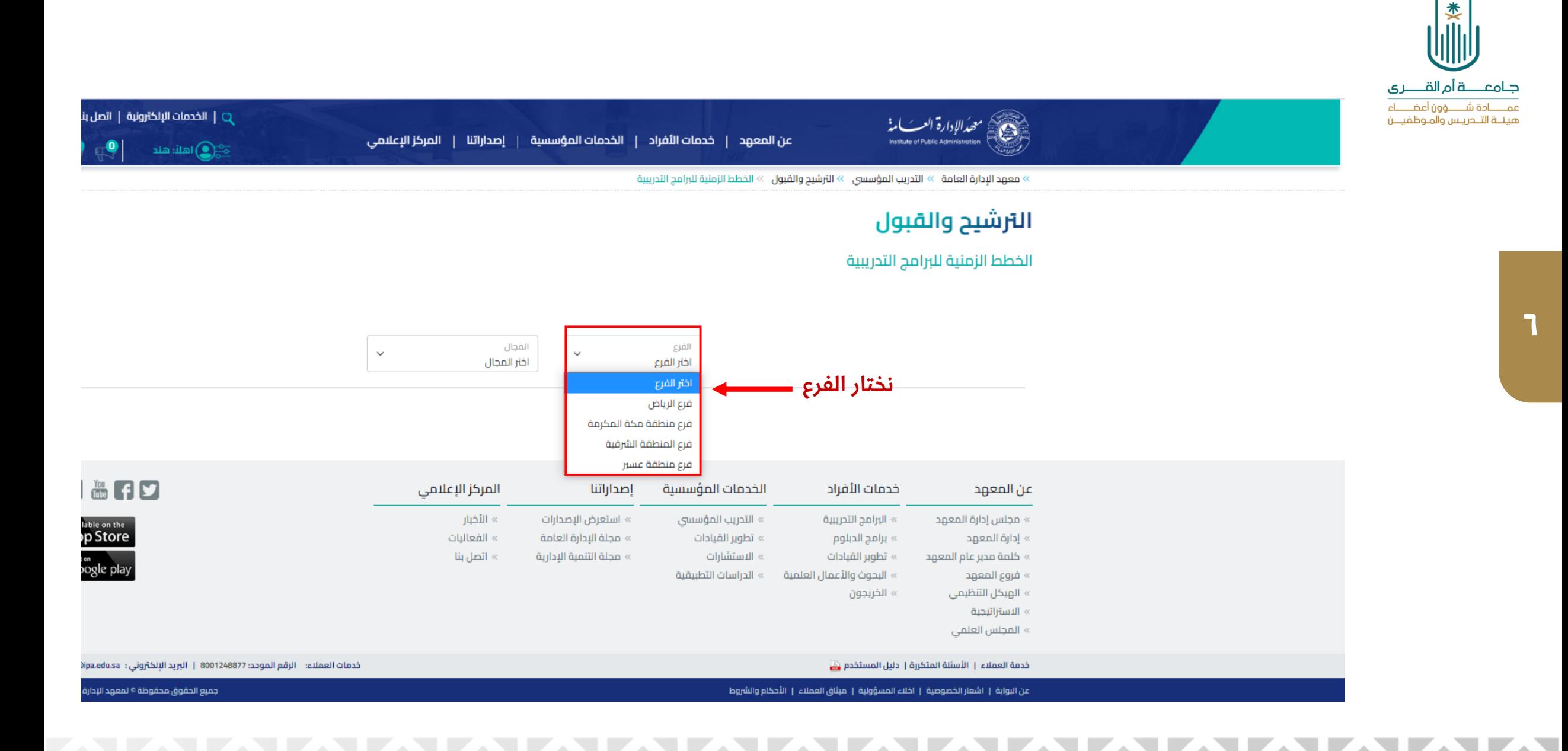

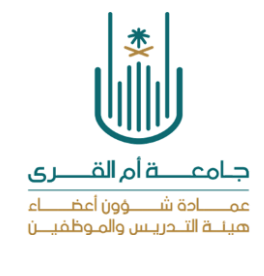

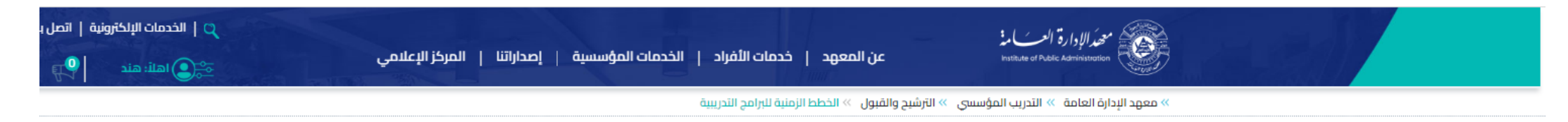

## الترشيح والقبول

الخطط الزمنية للبرامج التدريبية

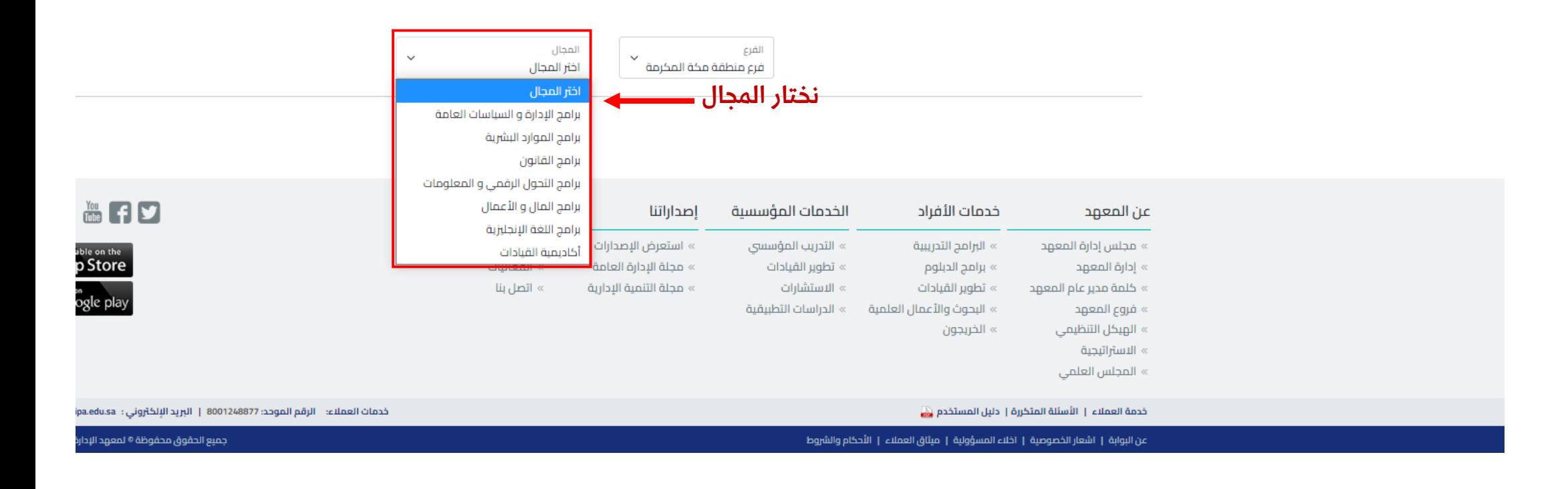

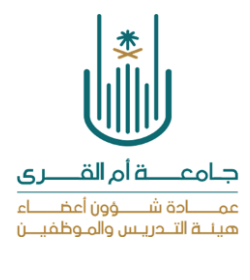

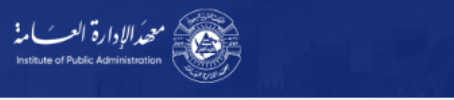

عن المعهد | خدمات الأفراد | الخدمات المؤسسية | إصداراتنا | المركز الإعلامي

**D** | الخدمات الإلكترونية | اتصل بنا | English | للخدمات الإلكترونية | ا  $\Box$ <sup>O</sup>

 $\bullet$ 

اهلاً: هند  $\bigcirc$ 

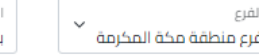

المجال برامج الموارد البشرية

 $\checkmark$ 

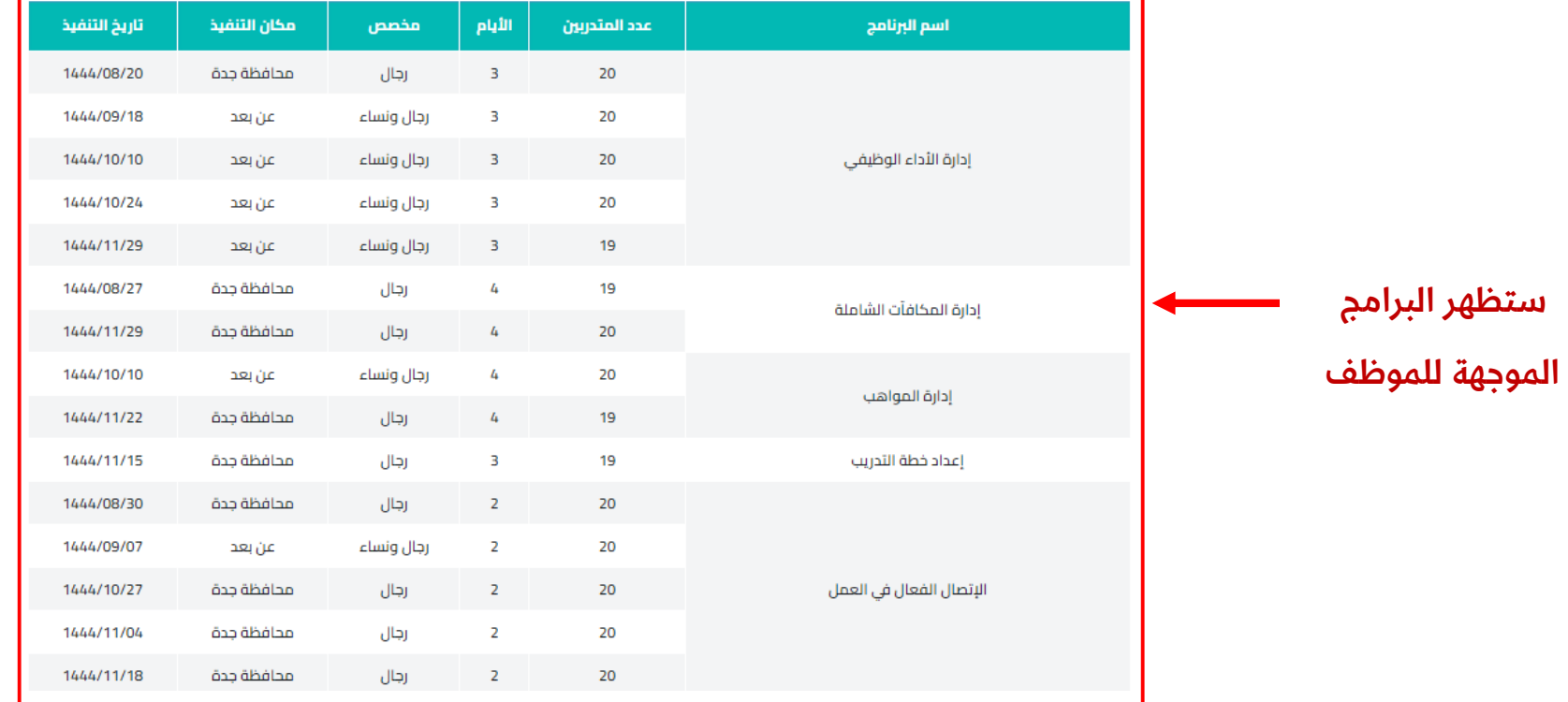

 $\Lambda$ 

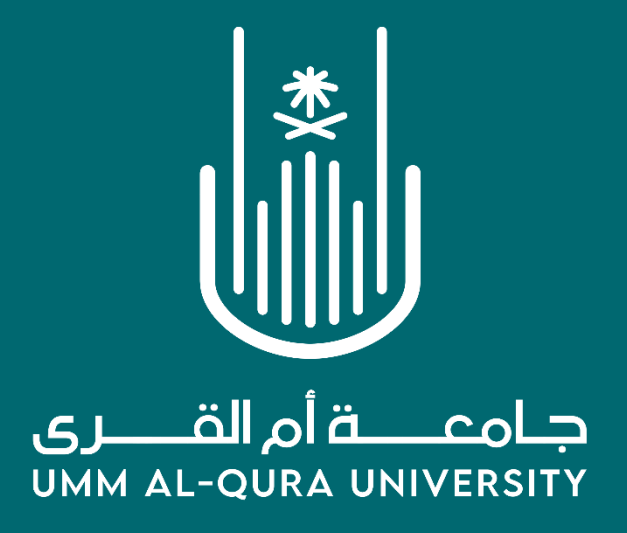